## Cheatography

## RubyMine OS X Keyboard Shortcuts by [realscout](http://www.cheatography.com/realscout/) via [cheatography.com/25524/cs/6710/](http://www.cheatography.com/realscout/cheat-sheets/rubymine-os-x)

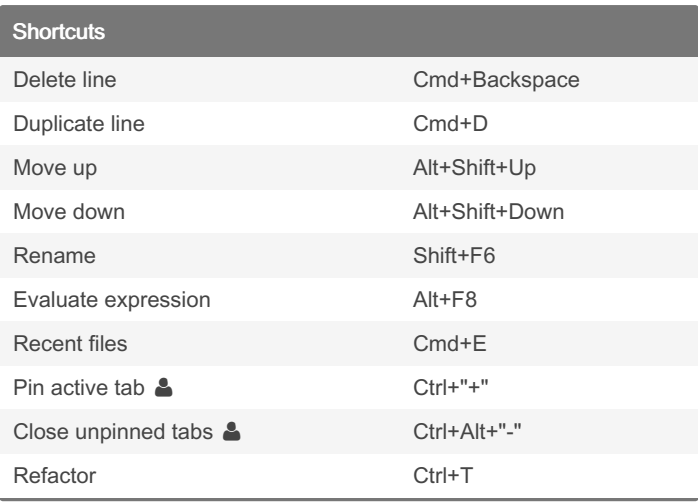

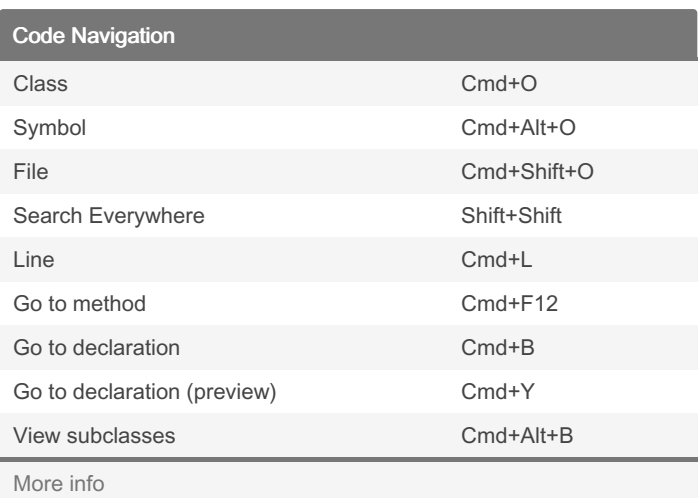

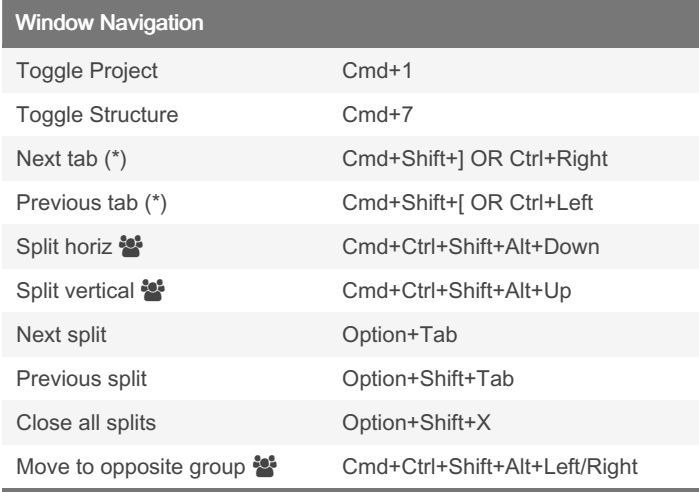

(\*) To enable next/previous tab on OS X, go to System Preferences > Keyboard > Shortcuts and disable them for Mission Control. Reboot and your changes should take effect.

Code Folding Collapse all Cmd+Shift+"-" Expand all Cmd+Shift+"+" Collapse current Cmd+"-" Expand current Cmd+"+" Collapse recursively Cmd+Alt+"-" Expand recursively Cmd+Alt+"+" [More](https://blog.pivotal.io/labs/labs/hiding-the-details-in-rubymine-with-code-folding) info

Duplicate file F5

## Plugins

File Manipulation

Key Promoter - shows text you could have used

String Manipulation - actions for toCamelCase, toSnakeCase

## Notes

- **A** means RealScout-added shortcut
- **\*\*** means Pivotal IDE Prefs-added shortcut
- ⌘: Cmd
- ^: Ctrl
- ⇧: Shift ⌥: Alt / Option

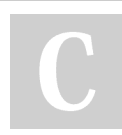

By realscout

[cheatography.com/realscout/](http://www.cheatography.com/realscout/)

Not published yet. Last updated 11th May, 2023. Page 1 of 1.

Sponsored by ApolloPad.com Everyone has a novel in them. Finish Yours! <https://apollopad.com>